## MODE OPÉRATOIRE PAIEMENT EN LIGNE

## Cliquez sur « adhésion » puis sur l'image « CB »

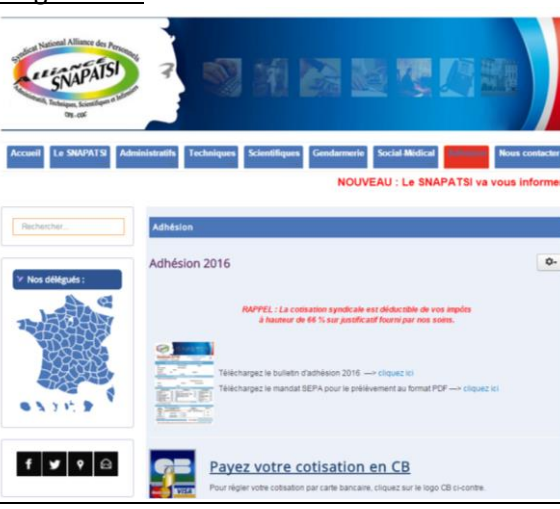

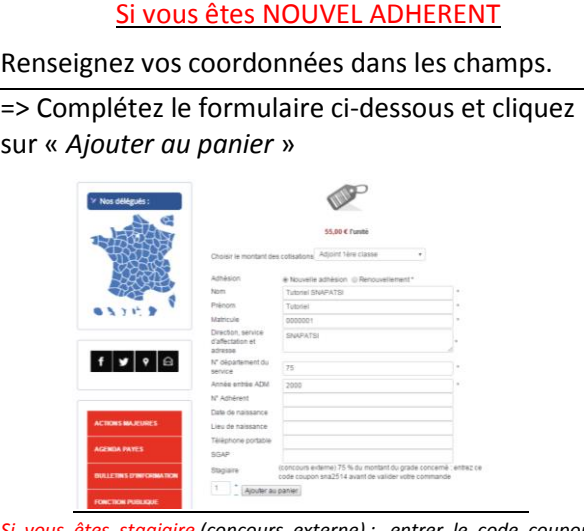

*Si vous êtes stagiaire (concours externe) : entrer le code coupon «*  sna2514 » et cliquer sur « ajouter » pour bénéficier de la réduction.

=> Remplissez les champs de l'encadré rouge « enregistrement » et cliquer sur « enregistrer », vous recevrez un email avec vos identifiants de connexion

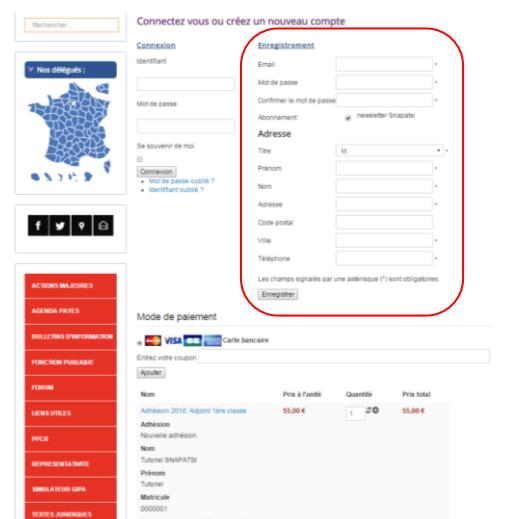

## Si vous êtes RENOUVELANT

Renseignez vos coordonnées dans les champs.

=> Complétez le formulaire ci-dessous et cliquez sur « *Ajouter au panier* »

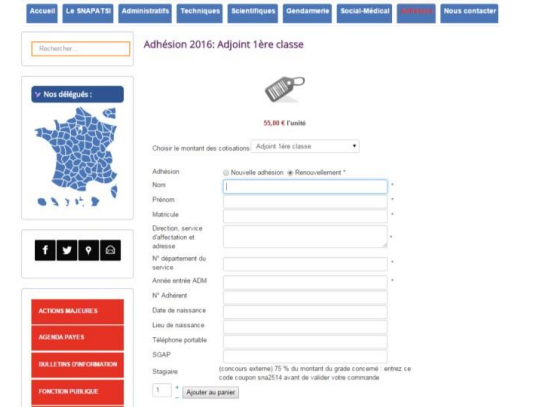

=>Inscrivez vos identifiants de connexion dans l'encadré « connexion ». En cas d'oubli, cliquez sur « mot de passe oublié ».

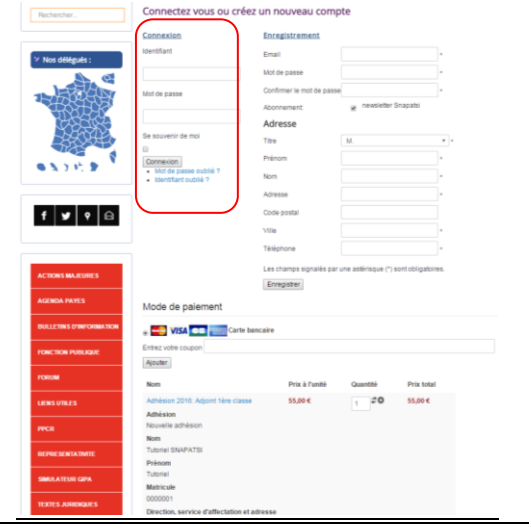

Cliquez sur « *valider* » tout en bas.

Vous serez redirigés vers notre « *Espace de paiement sécurisé par carte bancaire* » où il vous faudra entrer vos coordonnées bancaires.

Pour toute question, n'hésitez pas à contacter votre délégué local ou le bureau national au 01.55.34.33.20.